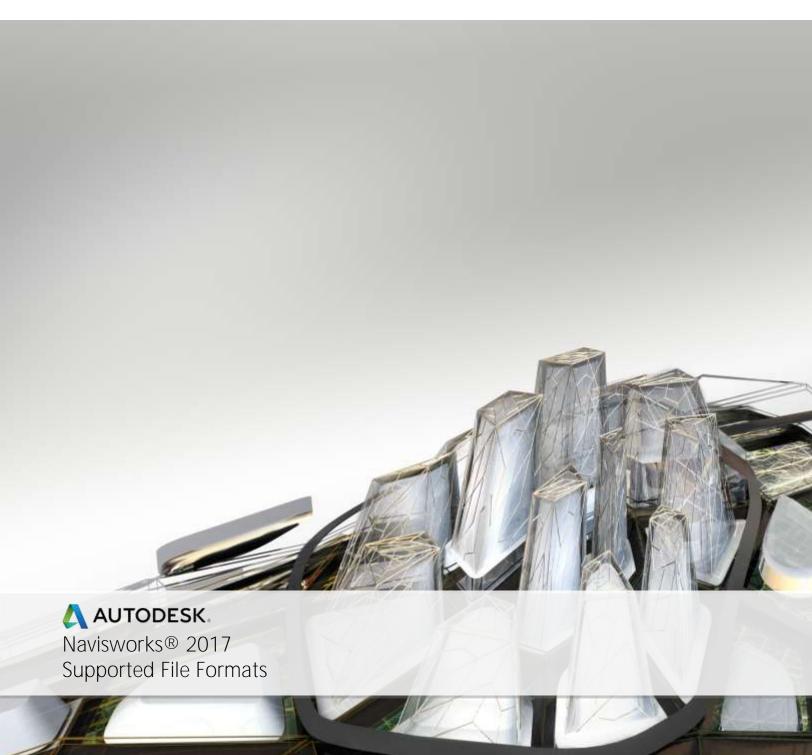

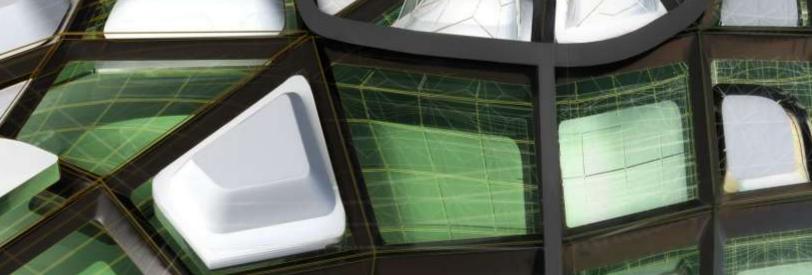

This document details support provided by the current release of Autodesk Navisworks 2017 solutions (including Autodesk Navisworks Simulate and Autodesk Navisworks Manage) for:

- CAD file formats.
- Laser scan formats.
- CAD applications.
- Scheduling software.

NOTE: When referring to Navisworks or Autodesk Navisworks 2017 solutions in this document this does NOT include Autodesk Navisworks Freedom 2017, which only reads NWD or DWF files.

Product Release Version: 2017

Document version: 3.1

March 2016

© 2016 Autodesk, Inc. All rights reserved. Except as otherwise permitted by Autodesk, Inc., this publication, or parts thereof, may not be reproduced in any form, by any method, for any purpose.

Autodesk, AutoCAD, Civil 3D, DWF, DWG, DXF, Inventor, Maya, Navisworks, Revit, and 3ds Max are registered trademarks or trademarks of Autodesk, Inc., in the USA and other countries. All other brand names, product names, or trademarks belong to their respective holders. Autodesk reserves the right to alter product offerings and specifications at any time without notice, and is not responsible for typographical or graphical errors that may appear in this document.

#### Disclaimer

Certain information included in this publication is based on technical information provided by third parties. THIS PUBLICATION AND THE INFORMATION CONTAINED HEREIN IS MADE AVAILABLE BY AUTODESK, INC. "AS IS." AUTODESK, INC. DISCLAIMS ALL WARRANTIES, EITHER EXPRESS OR IMPLIED, INCLUDING BUT NOT LIMITED TO ANY IMPLIED WARRANTIES OF MERCHANTABILITY OR FITNESS FOR A PARTICULAR PURPOSE REGARDING THESE MATERIALS.

# Contents

| Supported CAD File Formats                     | 7  |
|------------------------------------------------|----|
| Supported Exporters                            | 10 |
| Supported Laser Scan Formats                   | 11 |
| Supported Scheduling Software                  | 12 |
| Supported Applications                         | 13 |
| Autodesk                                       | 13 |
| AutoCAD 2017                                   | 13 |
| AutoCAD Architecture 2017                      | 13 |
| AutoCAD MEP 2017                               | 14 |
| Autodesk Plant 3D 2017                         | 14 |
| AutoCAD Civil 3D 2017                          | 14 |
| Autodesk CAD-Duct                              | 15 |
| Autodesk Inventor 5 to 11, 2009-2017           | 15 |
| Revit 2017                                     | 16 |
| Revit Architecture 2017                        | 16 |
| Revit Structure 2017                           | 16 |
| Revit MEP 2010-2017                            | 18 |
| Autodesk 3ds Max 2017                          | 18 |
| Autodesk Maya                                  | 18 |
| Bentley                                        | 19 |
| AutoPLANT                                      | 19 |
| MicroStation J                                 | 19 |
| MicroStation v8 to 8.5, XM (8.9)               | 20 |
| ProSteel 3D (formerly from Kiwi Software GmbH) | 20 |
| TriForma J                                     | 21 |
| TriForma v8 to 8.9                             | 22 |
| Graphisoft                                     | 23 |
| ArchiCAD 16 to 19                              | 23 |
| Constructor 2007 to 2010                       | 23 |
| AceCad                                         | 23 |

| StruCad                 | 23 |
|-------------------------|----|
| auto.des.sys            | 23 |
| form.z                  | 23 |
| Adobe Systems Inc.      | 24 |
| PDF                     | 24 |
| AEC                     | 24 |
| CADPIPE                 | 24 |
| AVEVA                   | 24 |
| PDMS                    | 24 |
| CADopia                 | 25 |
| IntelliCAD              | 25 |
| CEA Technology          | 25 |
| Plant-4D                | 25 |
| COADE, Inc.             | 25 |
| CADWorx Plant           | 25 |
| CADWorx Pipe            | 26 |
| CADWorx Steel           | 26 |
| COINS                   | 27 |
| BSLink                  | 27 |
| Framing                 | 27 |
| CSC                     | 27 |
| 3D+                     | 27 |
| Dassault Systemes       | 28 |
| CATIA                   | 28 |
| Google                  | 28 |
| SketchUp (up to 2016)   | 28 |
| Hannappel SOFTWARE GmbH | 28 |
| elcoCAD R4              | 28 |
| Intergraph              | 29 |
| PDS                     | 29 |
| Informatix              | 29 |
| MicroGDS                | 29 |

| ITandFactory         | 30 |
|----------------------|----|
| CADISON              | 30 |
| TRICAD MS            | 30 |
| Kubotek USA          | 31 |
| CADKEY               | 31 |
| M.A.P                | 31 |
| CAD-Duct             | 31 |
| McNeel North America | 32 |
| Rhino                | 32 |
| Mensch und Maschine  | 32 |
| RoCAD                | 32 |
| MultiSUITE           | 32 |
| MultiSTEEL           | 32 |
| Nemetschek           | 33 |
| Allplan              | 33 |
| PROCAD               | 33 |
| 3DSMART              | 33 |
| PTC                  | 33 |
| Pro/ENGINEER         | 33 |
| CADDS 5              | 33 |
| QuickPen             | 34 |
| PipeDesigner 3D      | 34 |
| DuctDesigner 3D      | 34 |
| RAM International    | 34 |
| CADstudio            | 34 |
| SolidWorks           | 35 |
| SolidWorks           | 35 |
| Tekla                | 35 |
| Tekla Structures     | 35 |
| Xsteel               | 35 |
| think3               | 35 |
| thinkdesign          | 35 |

| UGS                | 36 |
|--------------------|----|
| I-deas             | 36 |
| Solid Edge         | 36 |
| NX (Unigraphics)   | 36 |
| FactoryCAD         | 36 |
| UHP Process Piping | 37 |
| FabPro Pipe        | 37 |
| x-plant            | 37 |
| x-plant            | 37 |

# Supported CAD File Formats

Navisworks has its own native file formats (.nwd, .nwf, .nwc); however Autodesk Navisworks solutions can additionally read a combination of many popular 3D CAD formats. The following table lists the CAD file formats currently supported by Autodesk Navisworks 2017 solutions.

Note: Unless stated below backward compatibility for previous versions cannot always be guaranteed.

| Format                        | Extension                                               | File Format Version                                        |
|-------------------------------|---------------------------------------------------------|------------------------------------------------------------|
| Navisworks                    | .nwd .nwf .nwc                                          | All versions                                               |
| AutoCAD                       | .dwg, .dxf                                              | Up to AutoCAD 2017                                         |
| MicroStation (SE, J, V8 & XM) | .dgn .prp .prw                                          | v7, v8                                                     |
| 3D Studio                     | .3ds .prj                                               | Up to Autodesk 3ds Max 2017                                |
| ACIS SAT                      | .sat .sab                                               | All ASM SAT. Up to ACIS SAT v7                             |
| Catia                         | .model .session .exp .dlv3<br>.CATPart .CATProduct .cgr |                                                            |
| CIS/2                         | .stp                                                    | STRUCTURAL_FRAME_SCHEMA                                    |
| DWF/DWFx                      | .dwf .dwfx                                              | All previous versions                                      |
| FBX                           | .fbx                                                    | FBX SDK 2017.0                                             |
| IFC                           | .ifc                                                    | IFC2X_PLATFORM, IFC2X_FINAL,<br>IFC2X2_FINAL, IFC2X3, IFC4 |
| IGES                          | .igs .iges                                              | All versions                                               |

| Format              | Extension                 | File Format Version                     |
|---------------------|---------------------------|-----------------------------------------|
| Inventor            | .ipt .iam .ipj            | Up to Inventor 2017                     |
| Informatix MicroGDS | .man .cv7                 | v10                                     |
| JT Open             | .jt                       | Up to 10.0                              |
| NX                  | .prt                      | Up to 9.0                               |
| PDS Design Review   | .dri                      | Legacy file format. Support up to 2007. |
| Parasolids          | .x_b                      | Up to schema 26                         |
| Pro/ENGINEER        | .prt .asm .g .neu         | Wildfire 5.0, Creo Parametric 1.0-3.0   |
| RVM                 | .rvm                      | Up to 12.0 SP5                          |
| Revit               | .rvt                      | Up to 2017                              |
| SketchUp            | .skp                      | v5 up to 2016                           |
| Solidworks          | .prt .sldprt .asm .sldasm | 2001 Plus-2015                          |
| STEP                | .stp .step                | AP214, AP203E3, AP242                   |
| STL                 | .stl                      | Binary only                             |
| VRML                | .wrl .wrz                 | VRML1, VRML2                            |
| PDF                 | .pdf                      | All versions                            |

|  | .3dm | Up to 5.0 |
|--|------|-----------|
|--|------|-----------|

# Supported Exporters

The following table is a summary of 32 bit / 64 bit support for the Exporters included in Autodesk Navisworks 2017.

| Product \ Exporter                                   | 32 bit<br>Support | 64 bit<br>Support |
|------------------------------------------------------|-------------------|-------------------|
| Autodesk AutoCAD 2017                                | No                | Yes               |
| Autodesk 3ds Max 2017                                | No                | Yes               |
| Autodesk 3ds Max Design 2010 – 2015                  |                   |                   |
| Autodesk Revit / Architecture / Structure / MEP 2017 | No                | Yes               |
| Microstation J                                       | Yes               |                   |
| Microstation 8                                       | Yes               |                   |
| Microstion 8.9                                       | Yes               |                   |
| Microstion V8i                                       | Yes               |                   |
| ArchiCAD-15                                          |                   |                   |
| ArchiCAD 16                                          | Yes               | Yes               |
| ArchiCAD 17                                          |                   | Yes               |
| ArchiCAD 18                                          |                   | Yes               |
| ArchiCAD 19                                          |                   | Yes               |

# Supported Laser Scan Formats

The following table lists the laser scan formats currently supported by Autodesk Navisworks 2017 solutions.

| Format           | Extension                                              | File Format Version      |
|------------------|--------------------------------------------------------|--------------------------|
| Autodesk ReCap   | *.rcs *.rcp                                            |                          |
| ASCII Laser File | .asc .txt                                              | n/a                      |
| Faro             | .fls .fws .iQscan .iQmod .iQwsp                        | FARO SDK 5.5             |
| Leica            | .pts .ptx                                              | n/a                      |
| Riegl            | .3dd                                                   | Version 3.5 or high      |
| Trimble          | Native file NOT supported. Convert to ASCII laser file | Same as ASCII laser file |
| Z+F              | .zfc .zfs                                              | SDK version 2.2.1.0      |

# Supported Scheduling Software

The following table contains a list of the project scheduling software and formats supported by Autodesk Navisworks Simulate 2017 and Autodesk Navisworks Manage 2017.

| Vendor    | Product                                                                                    | File<br>Format | Notes                                                                                                    |
|-----------|--------------------------------------------------------------------------------------------|----------------|----------------------------------------------------------------------------------------------------|
| Asta      | Powerproject<br>11 (11.x)<br>12 (12.0.03-042)                                              | .pp            | Requires Asta Powerproject to be installed on same machine, to make link.                                                                                                    |
| Microsoft | Project 2007 (SP1) to<br>2013                                                              | .mpp           | Requires Microsoft Project to be installed on same machine, to make link.                                                                                                    |
| Oracle    | Oracle Primavera Engineering and Construction 6.2.1 (SP4 Hot Fix 1) 7.0 (SP4) 8.2          | n/a            | Requires Primavera v6 , 7 or 8 Engineering and<br>Construction to be installed locally or remotely, along<br>with the corresponding version of the Primavera SDK.<br>TimeLiner connects to the Primavera database via an<br>ODBC data source link.                         |
| Oracle    | Primavera P6 Web<br>Services<br>6.2.1 (SP1 Hot Fix 1)<br>7.0 (SP1 Hot Fix 1)<br>8.2<br>8.3 | n/a            | Requires Primavera P6 v6, 7 or 8 Web Services installed within a suitable Web Application Server such as Oracle Web Logic or JBoss on the same machine as your P6 database.                                                                                                |
| Microsoft | Microsoft Project<br>Exchange Format                                                       | .mpx           | Does not require any project software to be installed.<br>This is the common project exchange format which can<br>be exported to from a number of scheduling packages.                                                                                                    |
| N/A       | CSV Exchange Format                                                                        | .CSV           | Does not require any project software to be installed. This is a common exchange format which can be exported from a number of applications including, Microsoft Excel.  Navisworks Simulate and Manage can additionally export TimeLiner task information to this format. |

## Supported Applications

The following table is a non-exhaustive list of CAD applications and properties currently supported by Autodesk Navisworks 2017 solutions, along with any additional information that may be necessary to review your project files in Navisworks software.

|                |                          | Exporter | Native<br>Format | Other<br>Format | Properties |
|----------------|--------------------------|----------|------------------|-----------------|------------|
| Autodesk       |                          |          |                  |                 |            |
| AutoCAD 2017   |                          | <b>~</b> | V                | <b>V</b>        | <b>✓</b>   |
| AutoCAD Detail | S                        |          |                  |                 |            |
| Other Formats  | DWF, DWFx, DXF, 3DS, FBX |          |                  |                 |            |

- Navisworks reads the native AutoCAD .dwg file format.
- Navisworks supports AutoCAD Point Cloud.
- Models can be exported from AutoCAD software as .nwc format. Export to .nwc file format is only supported from AutoCAD 2011 onwards.
- Object properties, (such as Material Colors and Entity Handles) are also supported by Navisworks and these can be viewed in the 'Properties' window. To open the Properties window, go to View tab > Workspace panel > Windows drop-down > Properties.

AutoCAD Architecture 2017

AutoCAD Architecture Details

DWF, DWFx, DXF, 3DS, FBX

- Navisworks can read AutoCAD Architecture .dwg files, without the necessity to install an Object
- Models can be exported from ADT/AutoCAD Architecture software as either .nwc or .nwd format. Export to .nwc file format is only support from AutoCAD Architecture 2011 onwards.
- Navisworks supports AutoCAD Architecture object properties and these can be viewed in the 'Properties' window. To open the Properties window, go to View tab > Workspace panel > Windows drop-down > Properties. Automatic Properties are also supported for AutoCAD Architecture.
- Autodesk Navisworks Simulate and Autodesk Navisworks Manage software support ADT/AutoCAD Architecture textures.

|               |                          | Exporter | Native<br>Format | Other<br>Format | Properties |
|---------------|--------------------------|----------|------------------|-----------------|------------|
| AutoCAD MEP   | 2017                     | <b>V</b> | ~                | ~               | <b>✓</b>   |
| AutoCAD MER   | P Details                |          |                  |                 |            |
| Other Formats | DWF, DWFx, DXF, 3DS, FBX |          |                  |                 |            |

- Navisworks can read AutoCAD MEP.dwg files, without the necessity to install an Object Enabler.
- Models can be exported from Building Systems/AutoCAD MEP software as .nwc d format. Export to .nwc file format is only support from AutoCAD MEP 2011 onwards.
- Navisworks supports Building Systems/AutoCAD MEP object properties and these can be viewed in the 'Properties' window. To open the Properties window, go to View tab> Workspace panel > Windows drop-down > Properties.
- Autodesk Navisworks Simulate and Autodesk Navisworks Manage software support Building Systems/AutoCAD MEP textures.

Autodesk Plant 3D 2017

Autodesk Plant 3D Details

Other Formats DWF, DWFx, DXF, 3DS

- Models can be exported from Plant 3D software as .nwc format. Export to .nwc file format is only support from Autodesk Plant 3D 2011 onwards.
- In order to read an Autodesk Plant 3D.dwg file into Navisworks, you will need to install the corresponding Object Enabler.

AutoCAD Civil 3D 2017

Other Formats DWF, DWFx, DXF, 3DS, FBX

- Navisworks supports AutoCAD Point Cloud.
- The Civil 3D native .dwg file can be read directly into Navisworks; however you will need to install the corresponding Civil 3D Object Enabler (available to download from the Autodesk website).
- Models can be exported from Civil 3D software as .nwc format. Export to .nwc file format is only support from AutoCAD Civil 3D 2011 onwards.
- For Civil 3D 2017 object properties (such as Material Colors and Entity Handles) are also supported by Navisworks and these can be viewed in the 'Properties' window. To open the Properties window, go to View tab> Workspace panel > Windows drop-down > Properties.

|                                    | Exporter | Native<br>Format | Other<br>Format | Properties |
|------------------------------------|----------|------------------|-----------------|------------|
| Autodesk CAD-Duct CAD-Duct Details | ~        | <b>✓</b>         | <b>✓</b>        | <b>✓</b>   |
| Other Formats DWG, DXF, 3DS        |          |                  |                 |            |

- In order to read a CAD-Duct file into Navisworks, you either need CAD-Duct installed on the same machine as Navisworks, or have the CAD-Duct Object Enabler installed. The CAD-Duct Object Enabler can be downloaded from the CAD-Duct website, found under Support > Additional Files.
  - If CAD-Duct is installed, the Object Enabler is not necessary. Simply export to .nwc.
  - In Navisworks, object properties can be viewed in the 'CAD-Duct' tab in the 'Properties window. To open the Properties window, go to View > Control Bars > Properties.

Autodesk Inventor 5 to 11, 2009-2017

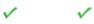

**Inventor Details** 

IGES, STEP, JT, FBX

- Navisworks supports Inventor properties and these can be viewed in the 'Properties' window. To open the Properties window, go to View tab > Workspace panel > Windows drop-down > Properties.
- If you are using an Inventor Project file, (\*.ipj) you will need to set this as the Active Project in Navisworks, prior to opening your assembly drawings (\*.iam). You can set the Active Project either by opening your \*.ipj file in Navisworks, or by going to Application Menu > Global Options > File Readers > Inventor, then enter the full path and file name of your \*.ipj file (e.g. C:\my Inventor projects\project 1.ipj). Once loaded, you can then Open the corresponding assemblies as usual.

Other Native Exporter **Properties** Format Format Revit 2017 DWG, DWF, DWFx, DXF, DGN, FBX

- Navisworks can read Revit.rvt files
- Navisworks can export .nwc files directly from Revit software. You will need to install Navisworks on the same machine as Revit.
- Revit properties are supported. These can be viewed in the 'Properties' window. To open the Properties window, go to View tab > Workspace panel > Windows drop-down > Properties.
- Autodesk Navisworks Simulate and Autodesk Navisworks Manage software support the export of textures and materials from Revit.
- For supported entities refer to the Navisworks Help documentation.

Revit Architecture 2017

Revit Architecture Details

DWG, DWF, DWFx, DXF, DGN, FBX

- Navisworks can read Revit.rvt files
- Navisworks can export .nwc files directly from Revit Architecture software. You will need to install Navisworks on the same machine as Revit Architecture.
- Revit properties are supported. These can be viewed in the 'Properties' window. To open the Properties window, go to View tab > Workspace panel > Windows drop-down > Properties.
- Autodesk Navisworks Simulate and Autodesk Navisworks Manage software support the export of textures and materials from Revit Architecture.
- For supported entities refer to the Navisworks Help documentation.

Revit Structure 2017

Revit Structure Details

DWG, DWF, DWFx, DXF, DGN, CIS/2, FBX

- Navisworks can read Revit.rvt files
- Navisworks can export .nwc files directly from Revit Structure software. You will need to install Navisworks on the same machine as Revit Structure.

• Revit properties are supported. These can be viewed in the 'Properties' window. To open the Properties window, go to View tab > Workspace panel > Windows drop-down > Properties.

|               |                               | Exporter | Native<br>Format | Other<br>Format | Properties |
|---------------|-------------------------------|----------|------------------|-----------------|------------|
| Revit MEP 201 | 0-2017                        | <b>✓</b> | ~                | <b>V</b>        | ✓          |
| Revit MEP De  | tails                         |          |                  |                 |            |
| Other Formats | DWG, DWF, DWFx, DXF, DGN, FBX |          |                  |                 |            |

- Navisworks can read Revit.rvt files
- Navisworks can export .nwc files directly from Revit Systems/Revit MEP software. You will need to install Navisworks on the same machine as Revit Systems/Revit MEP.
- Revit properties are supported. These can be viewed in the 'Properties' window. To open the Properties window, go to View tab > Workspace panel > Windows drop-down > Properties.

Autodesk 3ds Max 2017 3ds Max Details

DWG, DXF, 3DS, IGES, FBX

- To view your 3ds Max model in Navisworks, you will need to have 3ds Max software installed on the same machine and export to .nwc for use in Navisworks.
- Navisworks does not support .max files, so you cannot read the native file format directly into Navisworks.

NOTE: Navisworks Simulate and Manage both support the export of textures and materials from 3ds Max.

Autodesk Maya

Maya Details

DXF, IGES, VRML

• Navisworks has file readers for .dxf, .igs .iges and .wrl .wrz.

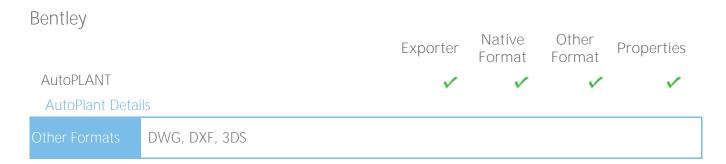

In order to read an AutoPLANT DWG file into Navisworks, you will first need to install the AutoPLANT Object Enabler.

NOTE: When using an object enabler, choose one of the same or later version as the authoring application, and then ensure the corresponding (Navisworks) loader version (year) is selected in Tools > Global Options > File Readers > DWG/DXF > DWG Loader Version.

 You can also export to .nwc if you have Navisworks installed on the same machine as AutoPLANT.

NOTE: To ensure geometry is rendered correctly when reading a DWG file into Navisworks, or exporting from AutoPLANT, ensure the render type is set to Shaded in Tools > Global Options > File Readers > DWG/DXF > Render Type.

MicroStation J

MicroStation J Details

DWG, DXF, DGN, IGES, STEP, VRML

- Models can be exported as NWC files from MicroStation J if you have Navisworks installed on the same machine.
- Navisworks supports the native MicroStation .dgn file format, which can be read directly into Navisworks.
- Object properties, such as colors and ambient, diffuse and shininess properties of materials from .pal and .mat palette and material files are supported.
- Intergraph PDS object information can be read from .drv files and DMRS and database linkage and association ID's are also supported. These can be viewed in the Properties window. To open the Properties window, go to View tab > Workspace panel > Windows drop-down > Properties.
- Autodesk Navisworks Simulate and Autodesk Navisworks Manage support MicroStation materials and textures.

NOTE: For optimum file fidelity we recommend the NWC (or NWD) Exporter from within MicroStation whenever possible.

NOTE: For exporting numerous files from MicroStation we recommend using the Perl script installed with Navisworks (by default in, C:\Program Files\Autodesk\Navisworks [Review/Simulate/Manage] 2017\Tools).

|                 |                                 | Exporter | Native<br>Format | Other<br>Format | Properties |
|-----------------|---------------------------------|----------|------------------|-----------------|------------|
| MicroStation v8 | to 8.5, XM (8.9)                | ✓        | <b>✓</b>         | <b>~</b>        | <b>~</b>   |
| MICIOSTATION D  | etalis                          |          |                  |                 |            |
| Other Formats   | DWG, DXF, DGN, IGES, STEP, VRML |          |                  |                 |            |

- Models can be exported as NWC files from MicroStation V8 if you have Navisworks installed on the same machine.
- Navisworks supports the native MicroStation V8 dgn file format, which can be read directly into Navisworks.
- Object properties, such as colors and ambient, diffuse and shininess properties of materials from .pal and .mat palette and material files are supported.
- Autodesk Navisworks Simulate and Autodesk Navisworks Manage support MicroStation materials and textures.

NOTE: For optimum file fidelity we recommend the NWC (or NWD) Exporter from within MicroStation whenever possible.

NOTE: For exporting numerous files from MicroStation we recommend using the Perl script installed with Navisworks (by default in, C:\Program Files\Autodesk\Navisworks [Review/Simulate/Manage] 2017\Tools).

ProSteel 3D (formerly from Kiwi Software GmbH)

ProSteel 3D Details

DWG, DXF, 3DS, CIS/2

- This information relates to ProSteel 3D / ProStahl 3D / AutoPLANT Structural.
- In order to read ProSteel files into Navisworks, you either need ProSteel 3D installed on the same machine as Navisworks, or the relevant ProSteel 3D object enabler.
- Only basic AutoCAD properties are supported (such as Entity Handle and Material) and these can be viewed in the Properties window. This can be opened by going to View tab> Workspace panel > Windows drop-down > Properties.

|                 |                                 | Exporter | Native<br>Format | Other<br>Format | Properties |
|-----------------|---------------------------------|----------|------------------|-----------------|------------|
| TriForma J      |                                 | <b>V</b> | ~                | <b>✓</b>        | <b>✓</b>   |
| TriForma J Deta | alls                            |          |                  |                 |            |
| Other Formats   | DWG, DXF, DGN, IGES, STEP, VRML |          |                  |                 |            |

- Models can be exported as NWC files from Triforma J if you have Navisworks installed on the same machine.
- Navisworks supports the native Triforma J .dgn file format, which can be read directly into Navisworks.
- Object properties, such as colors and ambient, diffuse and shininess properties of materials from .pal and .mat palette and material files are supported.
- Family and Part information from TriForma and PDS object information can be read from .drv files and DMRS and database linkage and association ID's are also supported. These can be viewed in the Properties window. To open the Properties window, go to View tab > Workspace panel > Windows drop-down > Properties.
- Autodesk Navisworks Simulate and Autodesk Navisworks Manage support TriForma materials and textures.

NOTE: For optimum file fidelity we recommend the NWC (or NWD) Exporter from within TriForma whenever possible.

NOTE: For exporting numerous files from TriForma we recommend using the Perl script installed with Navisworks (by default in, C:\Program Files\Autodesk\Navisworks [Simulate/Manage] 2017\Tools).

|                  |                                 | Exporter | Native<br>Format | Other<br>Format | Properties |
|------------------|---------------------------------|----------|------------------|-----------------|------------|
| TriForma v8 to 8 | 3.9                             | <b>V</b> |                  | V               | <b>~</b>   |
| TriForma Detail  | S                               |          |                  |                 |            |
| Other Formats    | DWG, DXF, DGN, IGES, STEP, VRML |          |                  |                 |            |

- Models can be exported as NWC files from TriForma V8 if you have Navisworks installed on the same machine.
- Navisworks supports the native TriForma V8 dgn file format, which can be read directly into Navisworks.
- Object properties, such as colors and ambient, diffuse and shininess properties of materials from .pal and .mat palette and material files are supported.
- Autodesk Navisworks Simulate and Autodesk Navisworks Manage support TriForma materials and textures.

NOTE: For optimum file fidelity we recommend the NWC (or NWD) Exporter from within TriForma whenever possible.

NOTE: For exporting numerous files from TriForma we recommend using the Perl script installed with Navisworks (by default in, C:\Program Files\Autodesk\Navisworks [Simulate/Manage] 2017\Tools).

# Graphisoft Exporter Native Other Format Format Format Format Other Format Format Form

- ArchiCAD can export to Navisworks .nwc file format. Navisworks does NOT have a direct reader for ArchiCAD files.
- ArchiCAD can also save files as .dwg, .dxf, .dgn and .ifc formats. These can be read directly by Navisworks.
- Object properties, such as GUIDS and Library Part Parameters can optionally be exported with the Navisworks file.

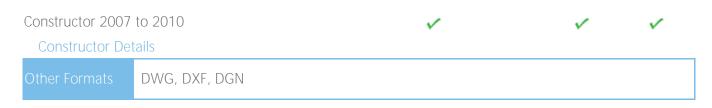

- Constructor 2007 to 2010 can export to the Navisworks .nwc file format. Navisworks does NOT have a direct reader for Constructor 2010 files.
- Object properties, such as GUIDS and Library Part Parameters can optionally be exported with the Navisworks file.

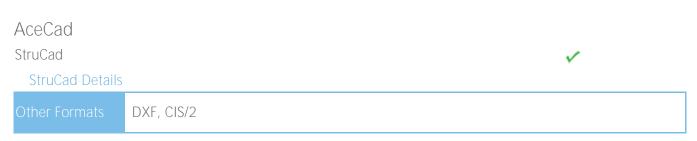

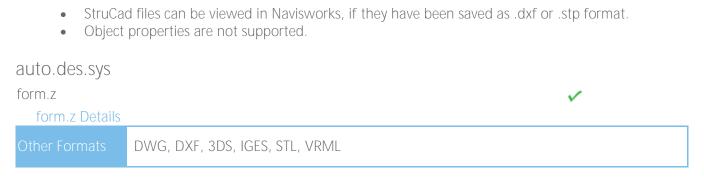

• Navisworks supports all of the above file formats, which form.z can export to.

Adobe Systems Inc. Native Other **Properties** Exporter Format Format PDF PDF Details PDF

- Navisworks supports Adobe Portable Document Format (PDF) files in the sheet browser, directly from 2017.
- Only 2D pdf is supported, this does include multiple sheet files.
- For Navisworks 2015 users, the application may be found as a free download on the Autodesk Navisworks Application Exchange.

# AFC. **CADPIPE** DWG, DXF, 3DS

- To view CADPIPE object properties in Navisworks, you may need to turn on the Convert Object Properties option. To do this, go to Tools > Global Options > File Readers > DWG/DXF > Advanced and select the CADPIPE option. Any CADPIPE properties can then be viewed in the 'Properties' window. To open the Properties window, go to View tab> Workspace panel > Windows drop-down > Properties.
- CADPIPE 'Industrial' and 'Commercial' cannot be used at the same time. If both are installed. then industrial is used. You can disable either or both by going to Tools > Global Options > Registry > Current User > CADPIPE. Change the version you require to one (1) and disable the other version by changing that value to zero (0).

# **AVEVA PDMS PDMS** Details **RVM**

- Navisworks can read .rvm files exported from PDMS.
- AVEVA Review .rvs files are also supported. These require the same filename as the .rvm file.
- PDMS attribute files are supported, output using either the 'Dump Attributes' or 'Data' formats. These can be viewed in the 'Properties' window. To open the Properties window, go to View tab > Workspace panel > Windows drop-down > Properties.

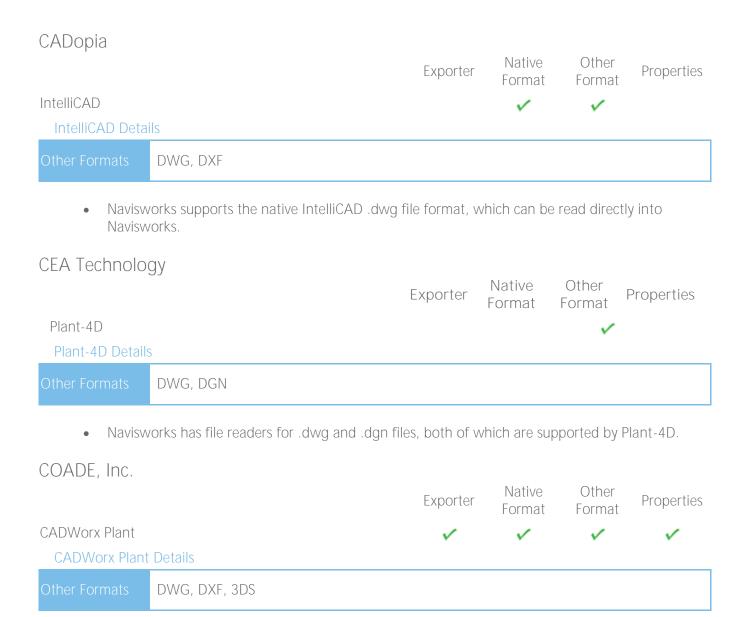

- Models can be exported from CADWorx as either .nwc or .nwd format, if you have Navisworks installed on the same machine.
- Navisworks also provides support for .dwg files enabling native CADWorx models to be read directly into Navisworks.
- CADWorx object properties are also supported by Navisworks and these can be viewed in the 'Properties' window. To open the Properties window, go to View tab > Workspace panel > Windows drop-down > Properties.
- CADWorx piping, steel, and equipment data is fully supported by Navisworks.

|               |               | Exporter | Native<br>Format | Other<br>Format | Properties |
|---------------|---------------|----------|------------------|-----------------|------------|
| CADWorx Pipe  |               | <b>✓</b> | ~                | ~               | ✓          |
| CADWorx Pipe  | Details       |          |                  |                 |            |
| Other Formats | DWG, DXF, 3DS |          |                  |                 |            |

- Models can be exported from CADWorx as either .nwc or .nwd format, if you have Navisworks installed on the same machine.
- Navisworks also provides support for .dwg files enabling native CADWorx models to be read directly into Navisworks.
- CADWorx object properties are also supported by Navisworks and these can be viewed in the 'Properties' window. To open the Properties window, go to View tab > Workspace panel > Windows drop-down > Properties.
- The legacy product, CADWorx Pipe, is fully supported by Navisworks.

CADWorx Steel **CADWorx Steel Details** DWG, DXF, 3DS

- Models can be exported from CADWorx as either .nwc or .nwd format, if you have Navisworks installed on the same machine.
- Navisworks also provides support for .dwg files enabling native CADWorx models to be read directly into Navisworks.
- CADWorx object properties are also supported by Navisworks and these can be viewed in the 'Properties' window. To open the Properties window, go to View tab > Workspace panel > Windows drop-down > Properties.
- CADWorx Steel is fully supported by Navisworks.

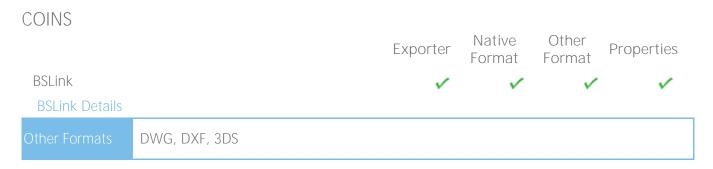

- In order to read a BSLink file into Navisworks, you either need BSLink installed on the same machine as Navisworks, or AutoCAD installed complete with the BSLink object enabler.
- If BSLink is installed, the object enabler is not necessary. With Navisworks installed on the same machine, simply export to .nwc or .nwd.
- In Navisworks, object properties can be viewed in the 'BSLink' tab in the 'Properties' window. To open the properties window, go to View tab > Workspace panel > Windows dropdown > Properties.

Framing Framing Details DWG, DXF, 3DS

- In order to read a Framing file into Navisworks, you either need COINS Framing installed on the same machine as Navisworks, or ADT installed complete with the Framing object enabler.
- If COINS Framing is installed, the object enabler is not necessary. If Navisworks is installed on the same machine, simply export to .nwc or .nwd.
- In Navisworks, object properties can be viewed in the Framing tab in the Properties window. To open the properties window, go to View tab > Workspace panel > Windows drop-down > Properties.

CSC 3D+3D+ Details DWG, CIS/2

- 3D+ has a Navisworks Exporter, enabling you to export a Navisworks file out of 3D+.
- Also see the 3D+ website for information on their 3D+ Navisworks Reader. This is a plug-in to Navisworks, enabling you to read the native .3nwc file format in Navisworks.
- 3D+ object properties are supported by Navisworks via either of the above routes.

#### Dassault Systemes Native Other Exporter **Properties** Format Format CATIA **CATIA** Details DXF, IGES, STEP, JT

- Navisworks has file readers for .dxf, .igs, .stp and .jt files, all of which can be exported from CATIA.
- STEP is the preferred exchange format.

## Google

SketchUp (up to 2016)

SketchUp Details

DWG, 3DS

- SketchUp .skp files (v5 up to 2016 can be read directly into Navisworks.
- Grouping objects in SketchUp will make it easier to use the model in Navisworks, for example applying materials, or attaching objects to TimeLiner tasks.

## Hannappel SOFTWARE GmbH

elcoCAD R4

elcoCAD R4 Details

DWG, DXF, 3DS

- Models can be exported from elcoCAD as either .nwc or .nwd format.
- Navisworks also supports the native elcoCAD .dwg file format, which can be read directly into Navisworks.
- Object properties are also supported by Navisworks and these can be viewed in the 'Properties' window. To open the Properties window, go to View tab > Workspace panel > Windows drop-down > Properties.

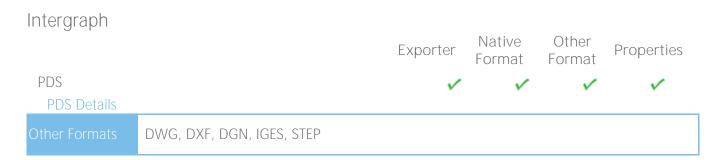

- Intergraph PDS will save the model geometry in a .dgn file and the property information in a .drv file. Both files are required by Navisworks to read the model with object properties.
- In Navisworks, go to Tools > Global Options > DGN, scroll down and check the 'Convert PDS Data' option. Ensure the .dgn and .drv files reside in the same directory. Navisworks will then import the model, along with its properties.
- PDS object properties can be viewed in the 'Properties' window. To open the Properties window, go to View tab > Workspace panel > Windows drop-down > Properties.
- If Navisworks has been installed onto the same machine as Intergraph PDS, you will be able to export from PDS as a Navisworks .nwc or .nwd file.

# Informatix MicroGDS MicroGDS Details MAN

- Navisworks supports the native MicroGDS .man file format, which can be read directly into Navisworks.
- Colors and Materials from the file are supported. The .man File Reader options can be found in Tools > Global Options > File Readers > MAN.

## **ITandFactory** Native Other Exporter **Properties** Format Format **CADISON CADISON** Details DXF, 3DS

- Navisworks can directly read CADISON .dwg files, utilizing the .dwg file reader.
- In order to read a CADISON file into Navisworks, you either need CADISON installed on the same machine as Navisworks, or you will need to install the CADISON Object Enabler.
- If CADISON is installed, the object enabler is not necessary.
- With either CADISON or the Object Enabler installed, simply open the CADISON .dwg file in Navisworks.
- If CADISON is installed on the same machine as Navisworks, then you can also export to .nwc or .nwd.
- Exporting a Navisworks file from CADISON also retains the models object properties that can be viewed in the 'Properties' window. To open the Properties window, go to View tab > Workspace panel > Windows drop-down > Properties.

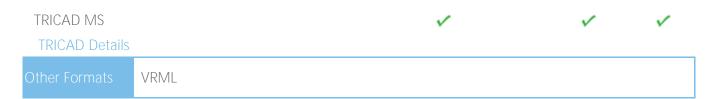

- If TriCAD MS is installed on the same machine as Navisworks, then you can also export to .nwc or .nwd.
- Exporting a Navisworks file from TRICAD MS also retains the models object properties that can be viewed in the 'Properties' window. To open the Properties window, go to View tab > Workspace panel > Windows drop-down > Properties.

Kubotek USA Native Other Exporter **Properties** Format Format CADKEY **CADKEY Details** DWG, DXF, IGES, STEP

Navisworks has file readers for .dwg files and also .dxf, .igs and .stp files, all of which are supported by CADKEY.

M.A.P. CAD-Duct **CAD-Duct Details** 

DWG, DXF, 3DS

- In order to read a CAD-Duct file into Navisworks, you either need CAD-Duct installed on the same machine as Navisworks, or have the CAD-Duct Object Enabler installed. The CAD-Duct Object Enabler can be downloaded from the CAD-Duct website, found under Support > Additional Files.
- If CAD-Duct is installed, the Object Enabler is not necessary. Simply export to .nwd or .nwc.
- In Navisworks, object properties can be viewed in the 'CAD-Duct' tab in the 'Properties' window. To open the Properties window, go to View tab > Workspace panel > Windows drop-down > Properties.

## McNeel North America Native Other Exporter **Properties** Format Format Rhino Rhino Details DWG, DXF, 3DS, IGES, STEP In Navisworks, you can now read native Rhino files directly. Mensch und Maschine RoCAD **RoCAD** Details DWG, DXF, 3DS

- Models can be exported from RoCAD as either .nwc or .nwd.
- Navisworks also supports the .dwg file format, which can be read directly into Navisworks.
- If you do not have RoCAD installed on the same machine as Navisworks, you will need to have AutoCAD installed, along with the RoCAD Object Enabler.
- Object properties, (such as Material Colors and Entity Handles) are also supported by Navisworks and these can be viewed in the 'Properties' window. To open the Properties window, go to View tab > Workspace panel > Windows drop-down > Properties.

# MultiSUITE MultiSTEEL MultiSTEEL Details DWG, DXF, 3DS

- .dwg files from MultiSTEEL can be read directly into Navisworks utilizing the .dwg file reader.
- Models can also be exported from MultiSTEEL as either .nwc or .nwd.
- MultiSTEEL object properties can be viewed in the 'Properties' window. To open the Properties window, go to View tab > Workspace panel > Windows drop-down > Properties.

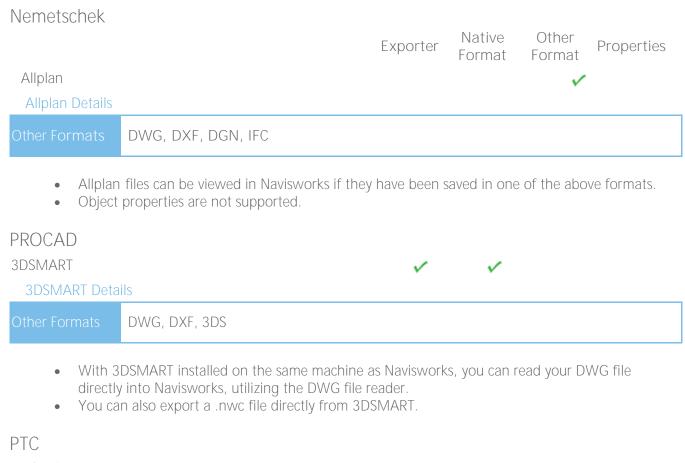

Pro/ENGINEER

**Pro/ENGINEER Details** 

IGES, STEP, VRML, JT

- Native Pro/ENGINEER format support; .PRT .ASM .G .NEU
- Pro/ENGINEER models can be exported to any of the above file formats which can then be read into Navisworks.

CADDS 5

CADDS 5 Details

IGES, STEP

You can read CADDS 5 3D models into Navisworks, by exporting either an IGES or STEP file from CADDS 5 and then utilize either the Navisworks .igs, or .stp file readers.

## OuickPen

Native Other **Properties** Exporter Format Format PipeDesigner 3D PipeDesigner 3D Details

DWG, DXF, 3DS

- Models can be exported from PipeDesigner 3D as either .nwc or .nwd format.
- Navisworks also supports the native .dwg file format, which can be read directly into Navisworks if the relevant Object Enabler is installed.
- Object properties, (such as Material Colors and Entity Handles) are also supported by Navisworks and these can be viewed in the 'Properties' window. To open the Properties window, go to View tab > Workspace panel > Windows drop-down > Properties.

DuctDesigner 3D

DuctDesigner 3D Details

DWG, DXF, 3DS

- Models can be exported from DuctDesigner 3D as either .nwc or .nwd format.
- Navisworks also supports the native .dwg file format, which can be read directly into Navisworks if the relevant Object Enabler is installed.
- Object properties, (such as Material Colors and Entity Handles) are also supported by Navisworks and these can be viewed in the 'Properties' window. To open the Properties window, go to View tab > Workspace panel > Windows drop-down > Properties.

#### RAM International

**CADstudio** 

**CADstudio Details** 

DWG, DXF, 3DS

- Models can be exported from CADstudio as either .nwc or .nwd format.
- Navisworks also supports the native CADstudio .dwg file format, which can be read directly into Navisworks.
- Object properties are also supported by Navisworks and these can be viewed in the 'Properties' window. To open the Properties window, go to View tab > Workspace panel > Windows drop-down > Properties.

# SolidWorks Native Other **Properties** Exporter Format Format SolidWorks SolidWorks Details DWG, DXF, IGES, STEP, VRML, JT Native SolidWorks format support: .PRT .SLDPRT .ASM .SLDASM SolidWorks models can be exported to DWG, DXF, IGES, STEP, VRML or JT format which can then be read into Navisworks. Tekla Tekla Structures Tekla Structures Details DGN, VRML, CIS/2 Tekla Structures can export to the .dgn file format, which can be read directly into Navisworks. Tekla Structures can additionally output to CIS/2. This may then be converted to VRML using the translator from the National Institute of Standards and Technology (see the NIST website for more information). The VRML file can then be read directly into Navisworks. Limited object properties are supported via the .dgn route. Xsteel **Xsteel Details** DGN

Xsteel can export to the .dqn file format, which can be read directly into Navisworks.

Limited object properties are supported via the .dgn route.

# think3 thinkdesign thinkdesign Details

DWG, DXF, IGES, STEP

Navisworks has file readers for .dwg/.dxf files and also .igs and .stp files.

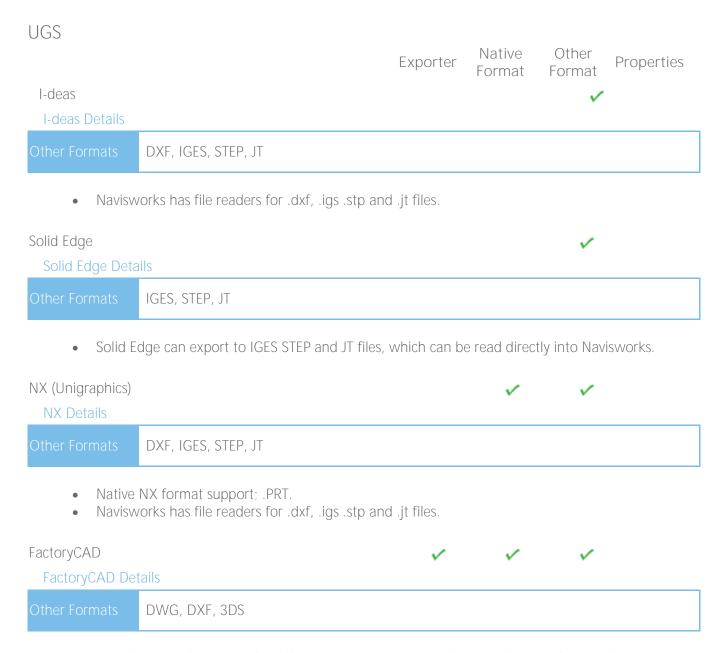

- In order to read a FactoryCAD file into Navisworks, you either need FactoryCAD or the FactoryCAD object enabler installed on the same machine.
- If FactoryCAD is installed, the object enabler is not necessary. Simply export to .nwc or .nwd.

#### **UHP Process Piping** Other Native Exporter Properties Format Format FabPro Pipe FabPro-Pipe Details DWG, DXF, 3DS

- Models can be exported from FabPro Pipe as either .nwc or .nwd format.
- Navisworks also supports the native FabPro Pipe .dwg file format, which can be read directly into Navisworks.

# x-plant x-plant x-plant Details DWG, DXF, 3DS

- Models can be exported from x-plant as .nwc format.
- Navisworks also supports the native x-plant .dwg file format, which can be read directly into Navisworks.